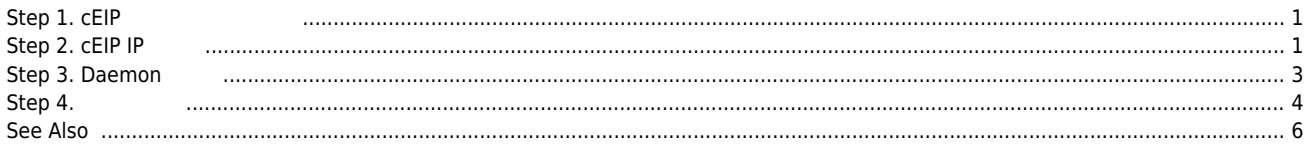

 $\times$  cEIP  $\qquad \qquad \ldots$ 

<span id="page-1-0"></span>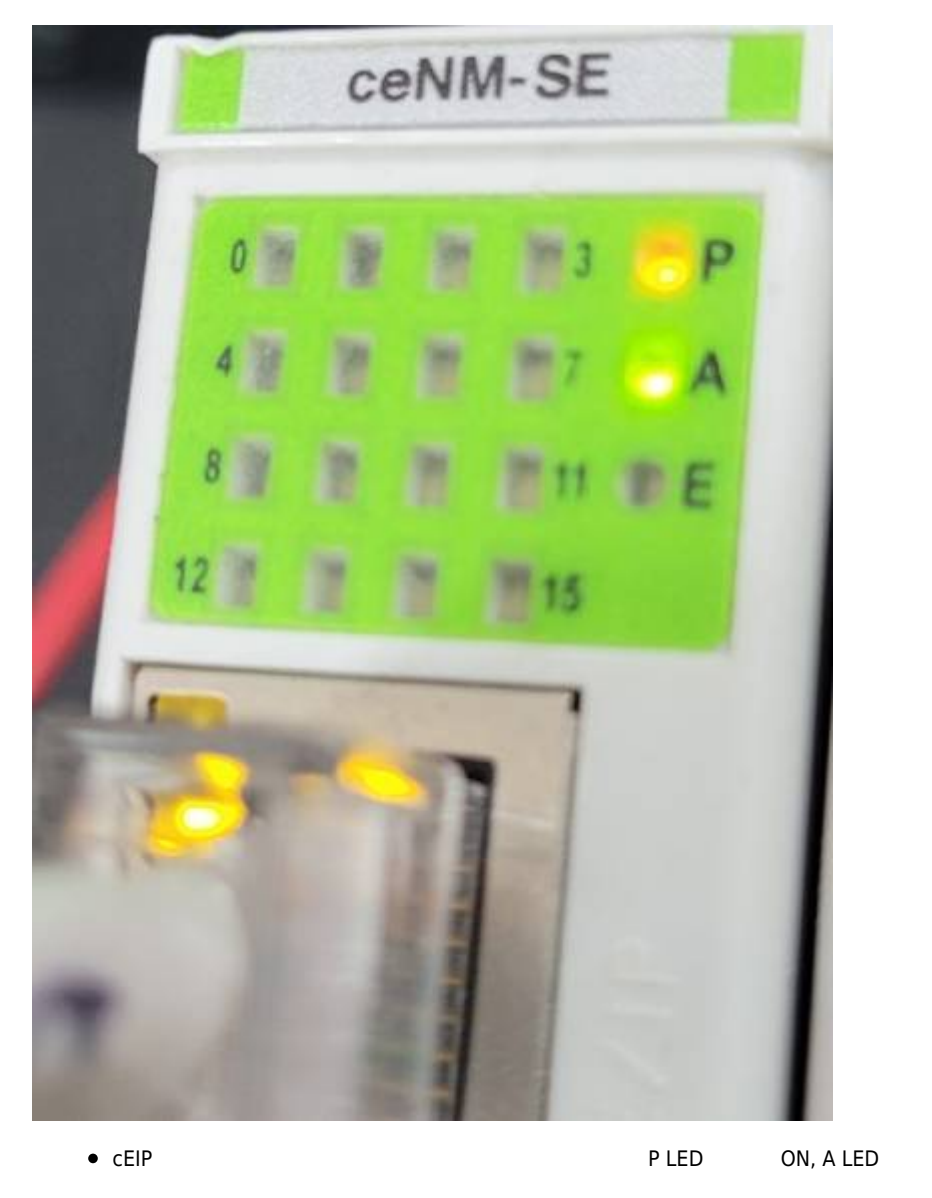

<span id="page-1-1"></span>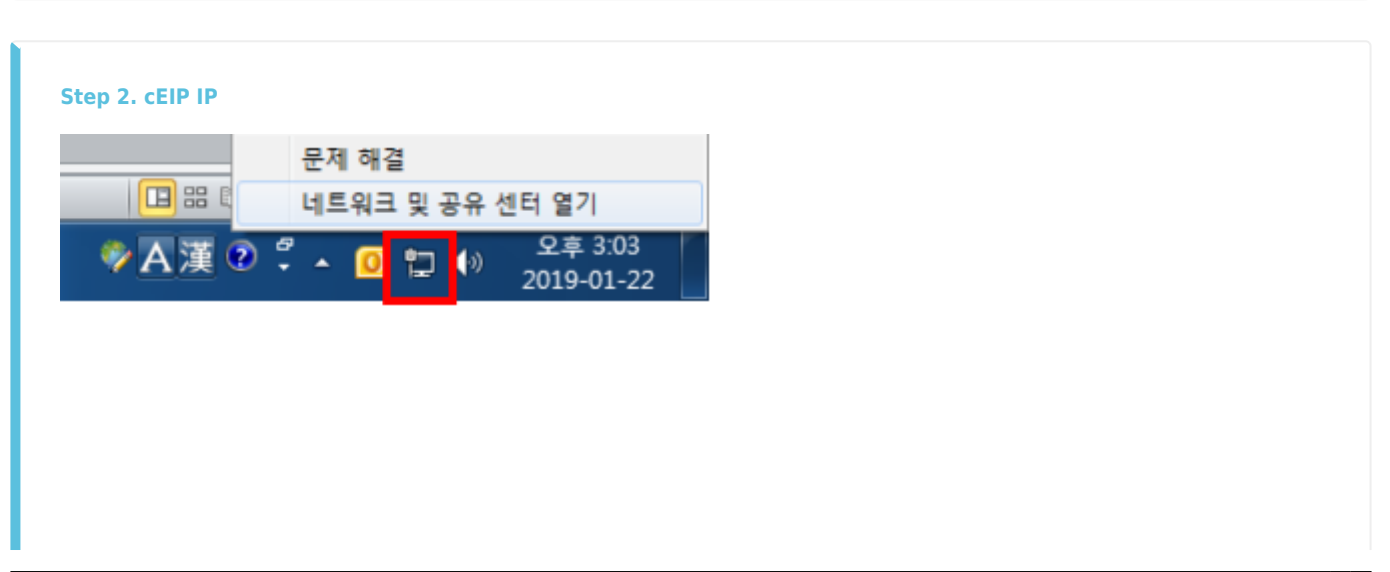

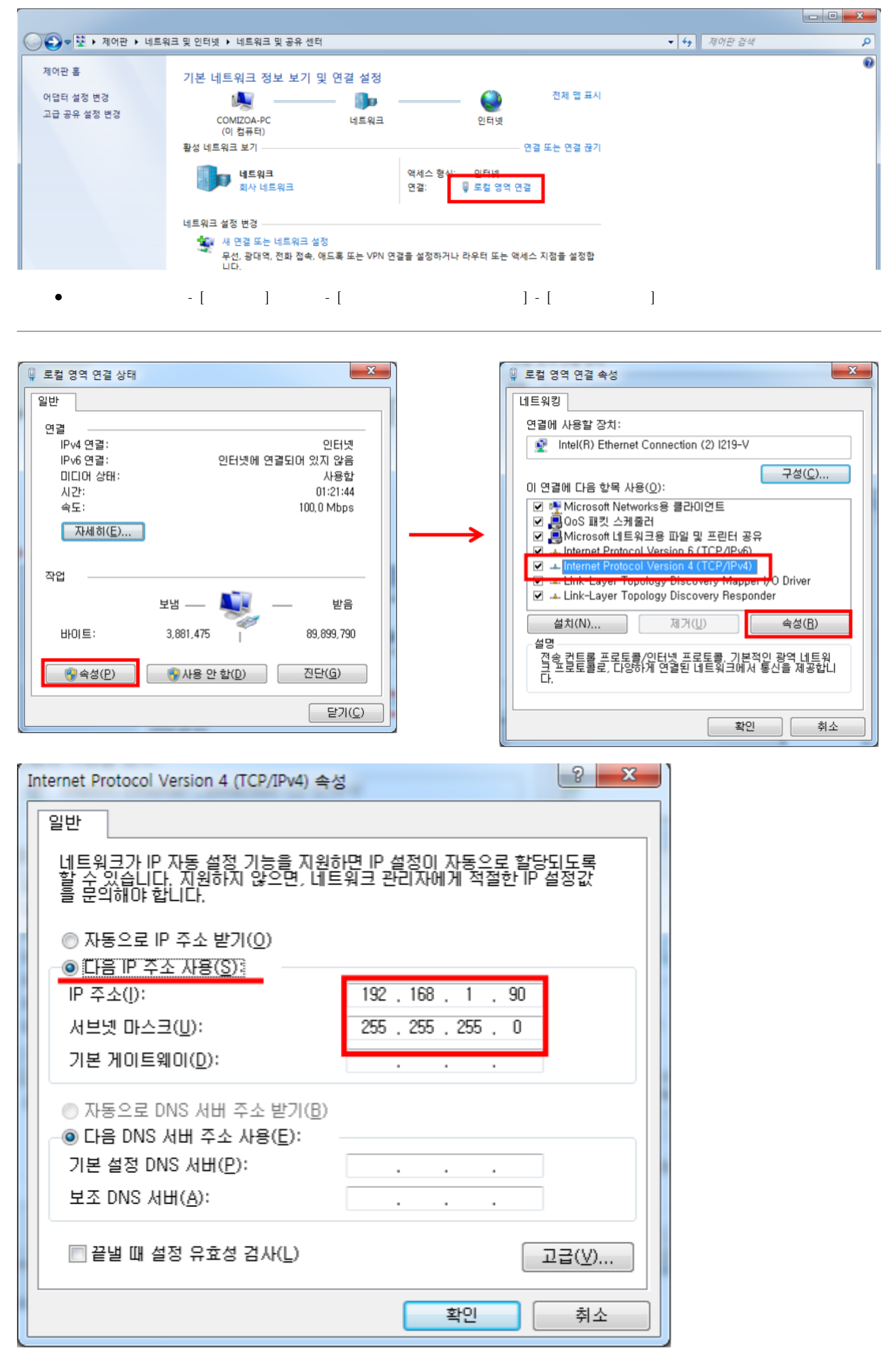

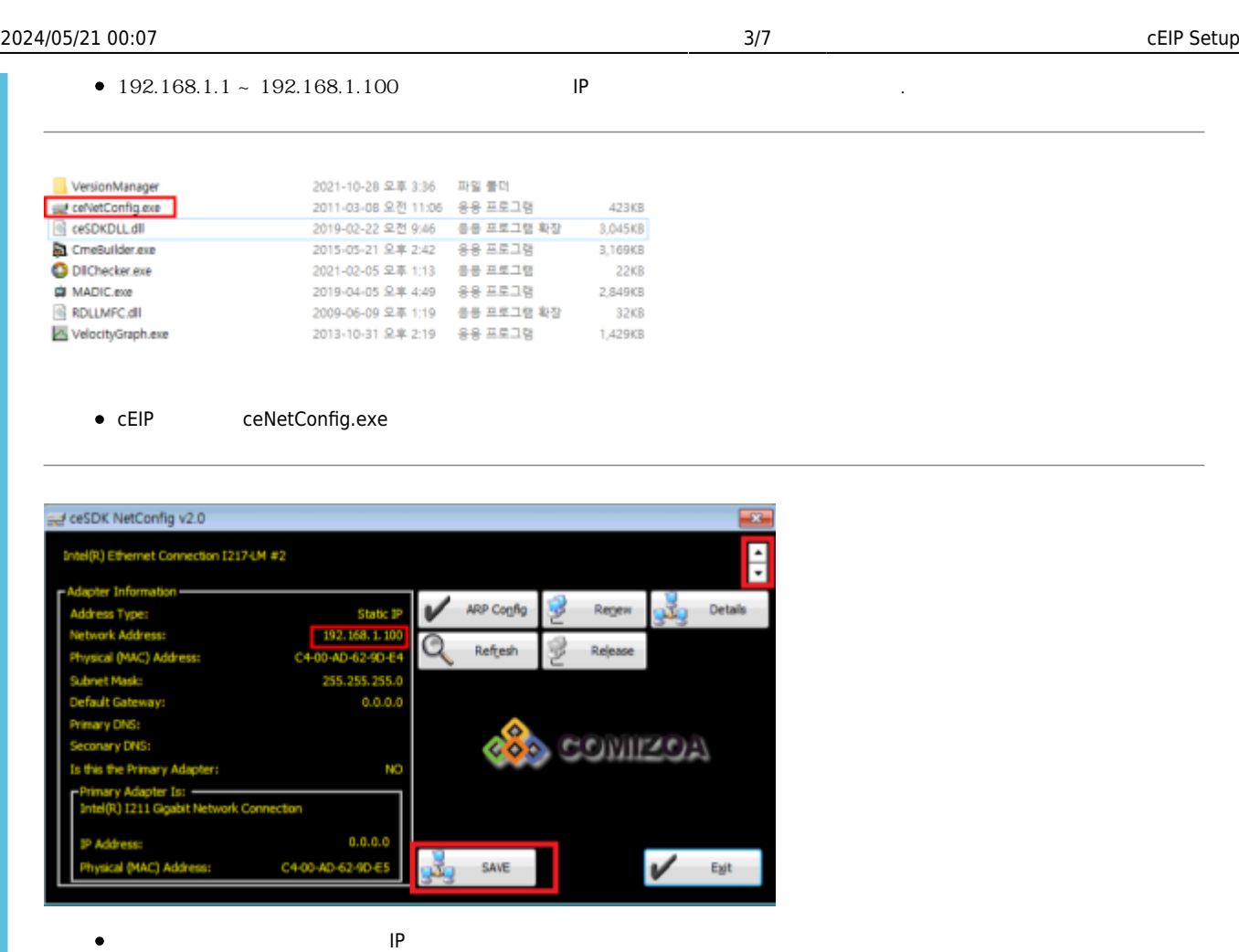

설정한 IP가 맞는 경우 Save 클릭  $\bullet$ 

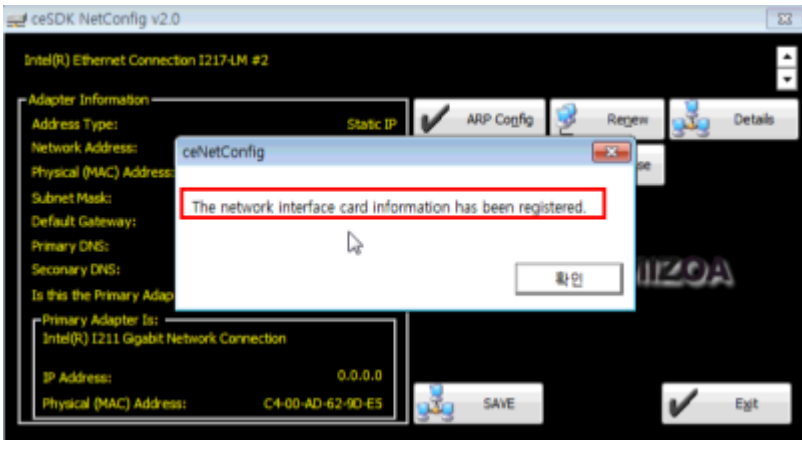

<span id="page-3-0"></span>**Step 3. Daemon** 

<span id="page-4-0"></span>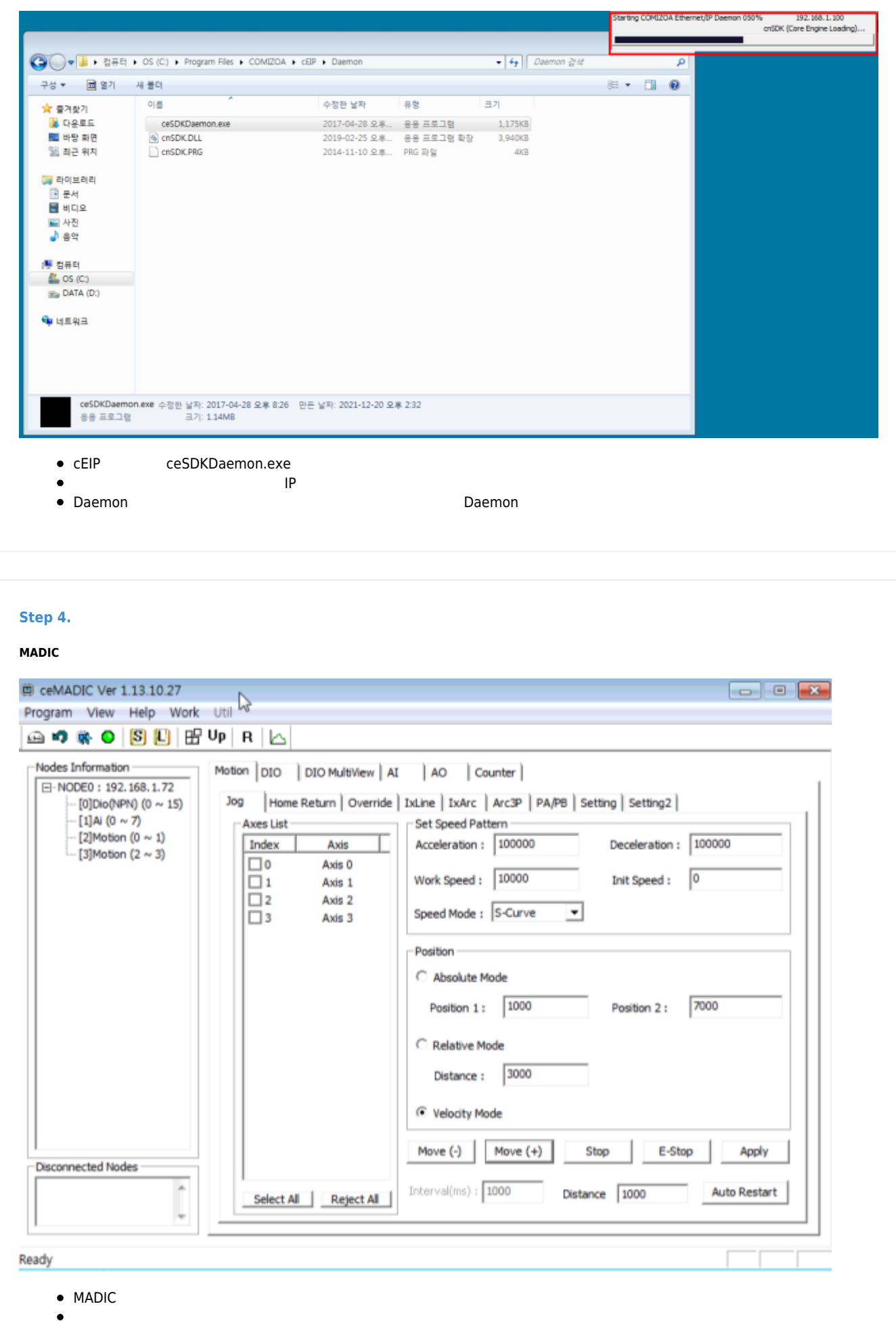

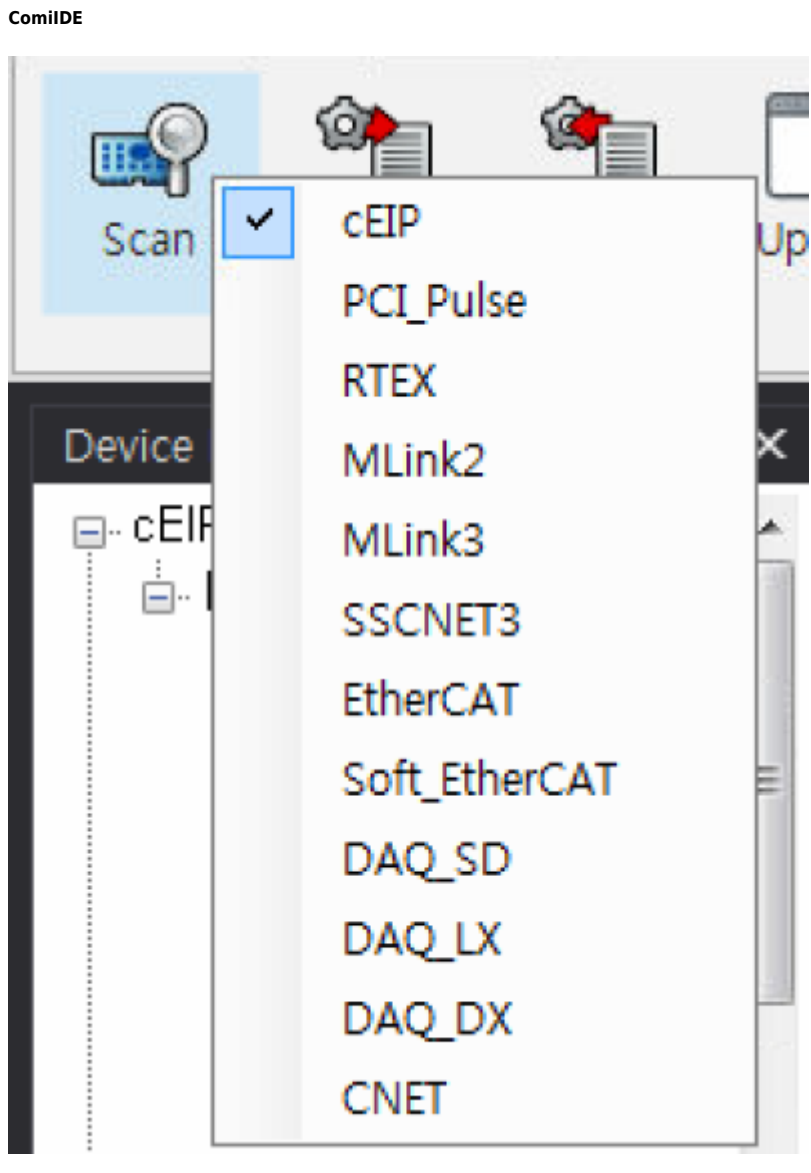

• ComiIDE Scan CEIP

2024/05/21 00:07 6/7 cEIP Setup

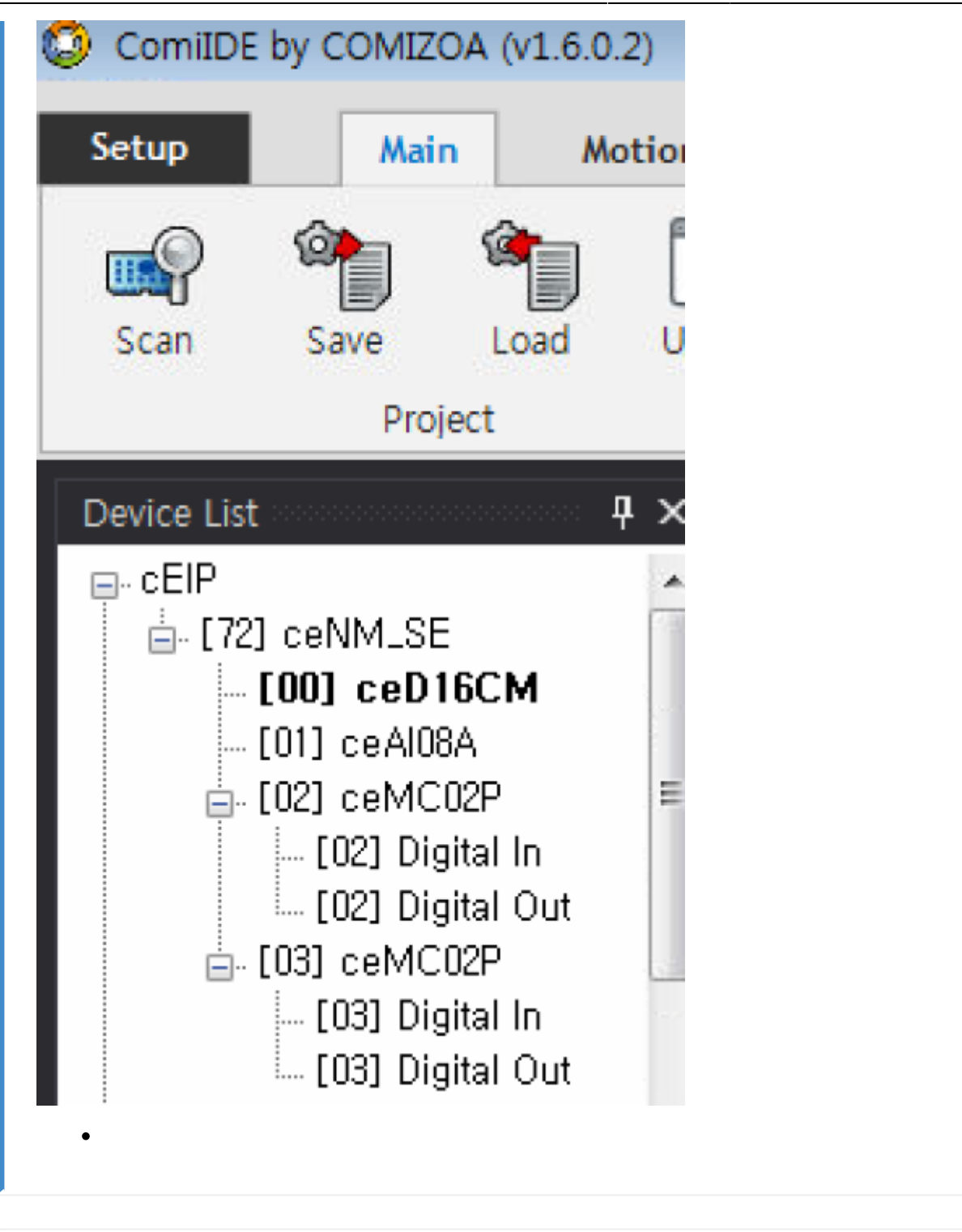

<span id="page-6-0"></span>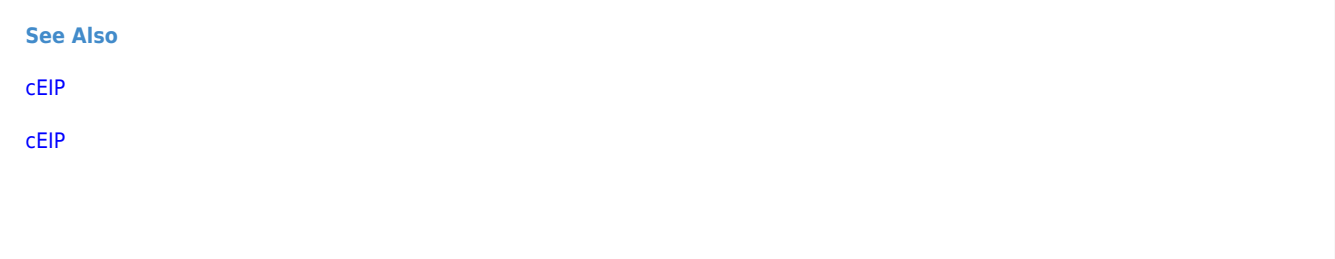

- - http://comizoa.co.kr/info/

Permanent link: **[http://comizoa.co.kr/info/faq:downloadandsetup:ceip:00\\_ceip\\_setup?rev=1639987896](http://comizoa.co.kr/info/faq:downloadandsetup:ceip:00_ceip_setup?rev=1639987896)**

Last update: **2021/12/20 17:11**